# **Assinatura Digital de Documentos**

Tela Inicial

Site: Ensino a Distância PROCERGS Curso: PROA - Processos Administrativos v5.0 Livro: Assinatura Digital de Documentos Impresso por: Glauco Porciuncula Data: quarta, 13 Jan 2016, 13:58

## **Sumário**

Assinando um Documento

Para visualizar as páginas seguintes utilize as setas *e no cabeçalho e rodapé de cada página*, ou navegue pelo Sumário

localizado à direita da página.

### **ASSINANDO UM DOCUMENTO**

Para realizar a assinatura digital de um documento você deve passar o mouse sobre o documento e após sobre o botão **Assinar documento** , conforme indicado pela seta na imagem abaixo, o que abrirá duas opções:

- **Assinar via Certificação Digital:** Utiliza um Certificado Digital da ICP-Brasil
- **Assinar via Assinatura Cadastrada:** Utiliza a mesma senha de acesso do seu usuário ao PROA

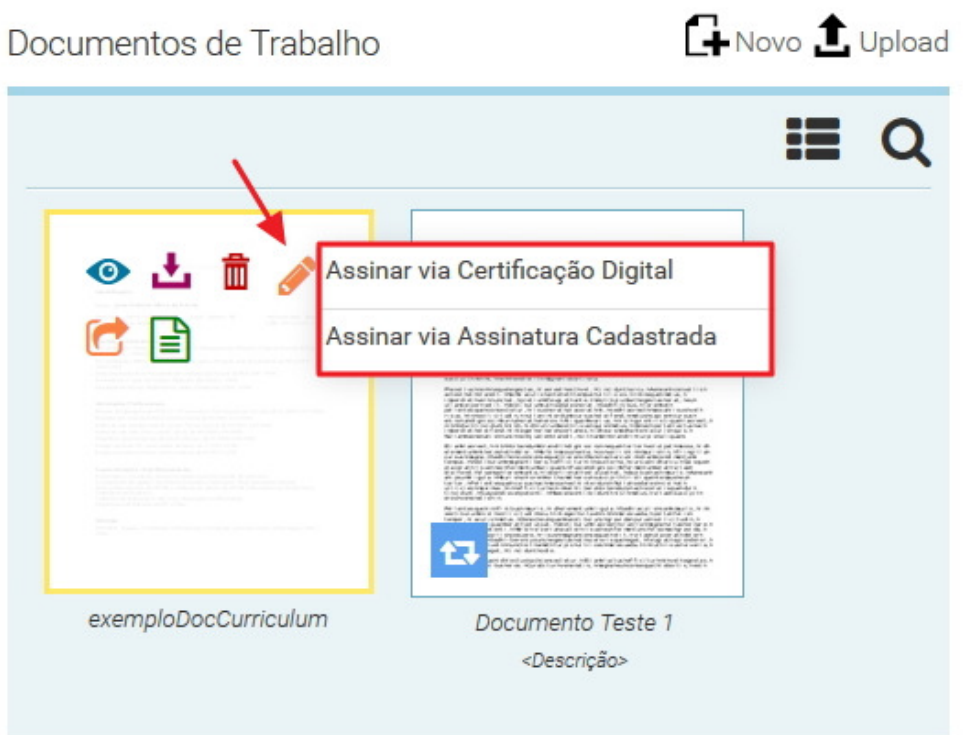

#### **ASSINAR VIA CERTIFICAÇÃO DIGITAL**

Ao clicar sobre a opção **Assinar via Certificação Digital** será aberta a tela onde você selecionará o seu certificado digital e informará sua senha **(PIN)**. Para confirmar a assinatura do documento clique no botão **OK**.

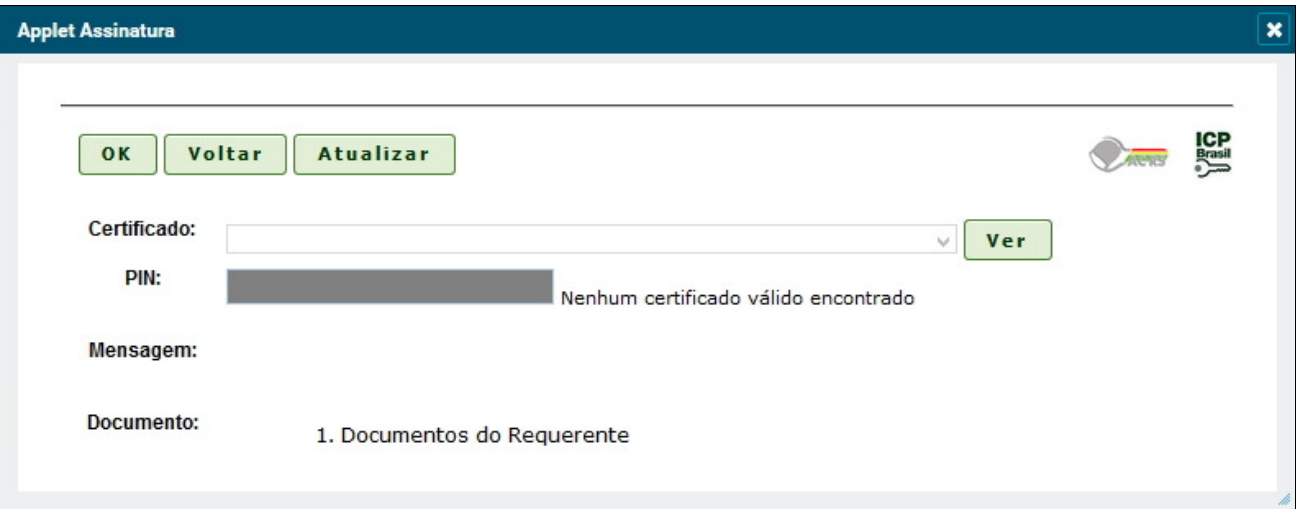

#### **ASSINAR VIA ASSINATURA CADASTRADA**

Ao clicar sobre a opção **Assinar via Assinatura Cadastrada** será aberta uma tela solicitando a confirmação de sua senha do SoeWeb, a mesma senha pessoal que você vai utilizar para acessar o PROA:

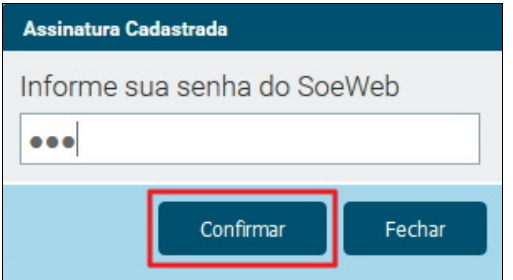

Após a confirmação da senha é possível identificar pelo ícone que o documento foi assinado via assinatura cadastrada.

Caso deseje desfazer a assinatura, passe o mouse sobre o botão Assinar documento **e** e clique na opção **Excluir Assinatura Cadastrada**. Veja as duas situações no exemplo abaixo:

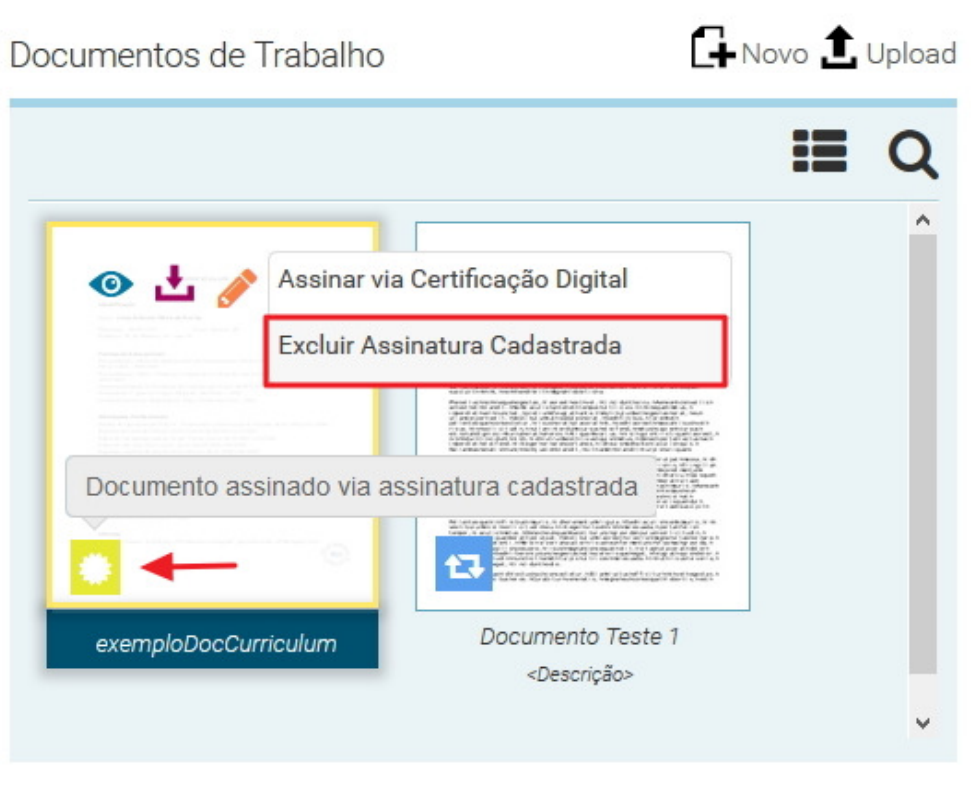

Outro modo de verificar que o documento foi assinado é visualizá-lo pelo botão **Visualizar documento** . Quando um documento é assinado uma nova página é inserida no final com a identificação da assinatura. Veja no destaque da imagem abaixo:

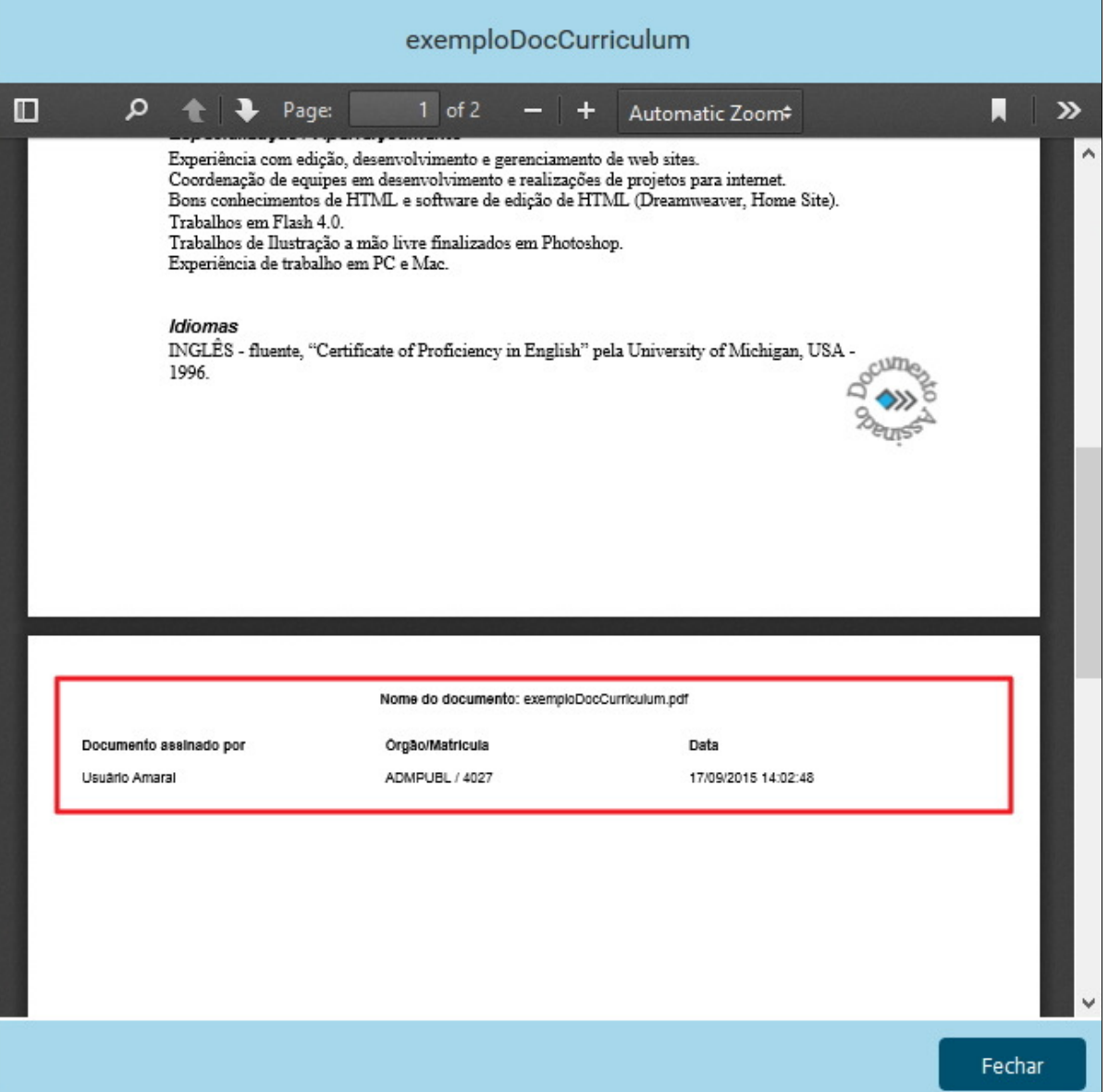

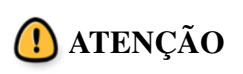

Não é possível assinar digitalmente um documento que já está anexado ao Expediente Digital. Todas as assinaturas devem ser efetuadas antes da anexação.

#### **MAIORES INFORMAÇÕES SOBRE CERTIFICAÇÃO DIGITAL**

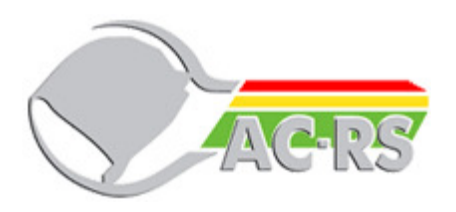

Para informações mais detalhadas sobre certificação digital, seu funcionamento, forma de obtenção e resolução de dificuldades técnicas acesse o site da **Autoridade Certificadora do Estado do Rio Grande do** **Sul (AC-RS)**:

**http://www.ac.rs.gov.br**